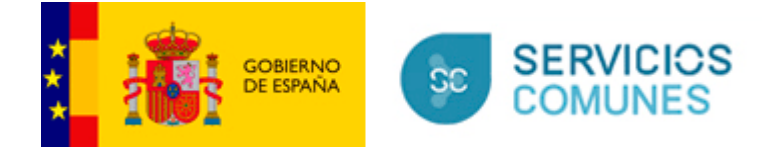

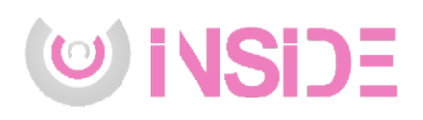

# **Suite InSide**

Gestión integral de documentos electrónicos

*Versión* **005** *Fecha de revisión*  **19/12/2022** *Realizado por*  **Servicio de Firma y Gestión Documental** 

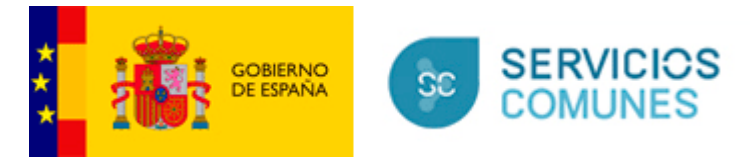

## ÍNDICE

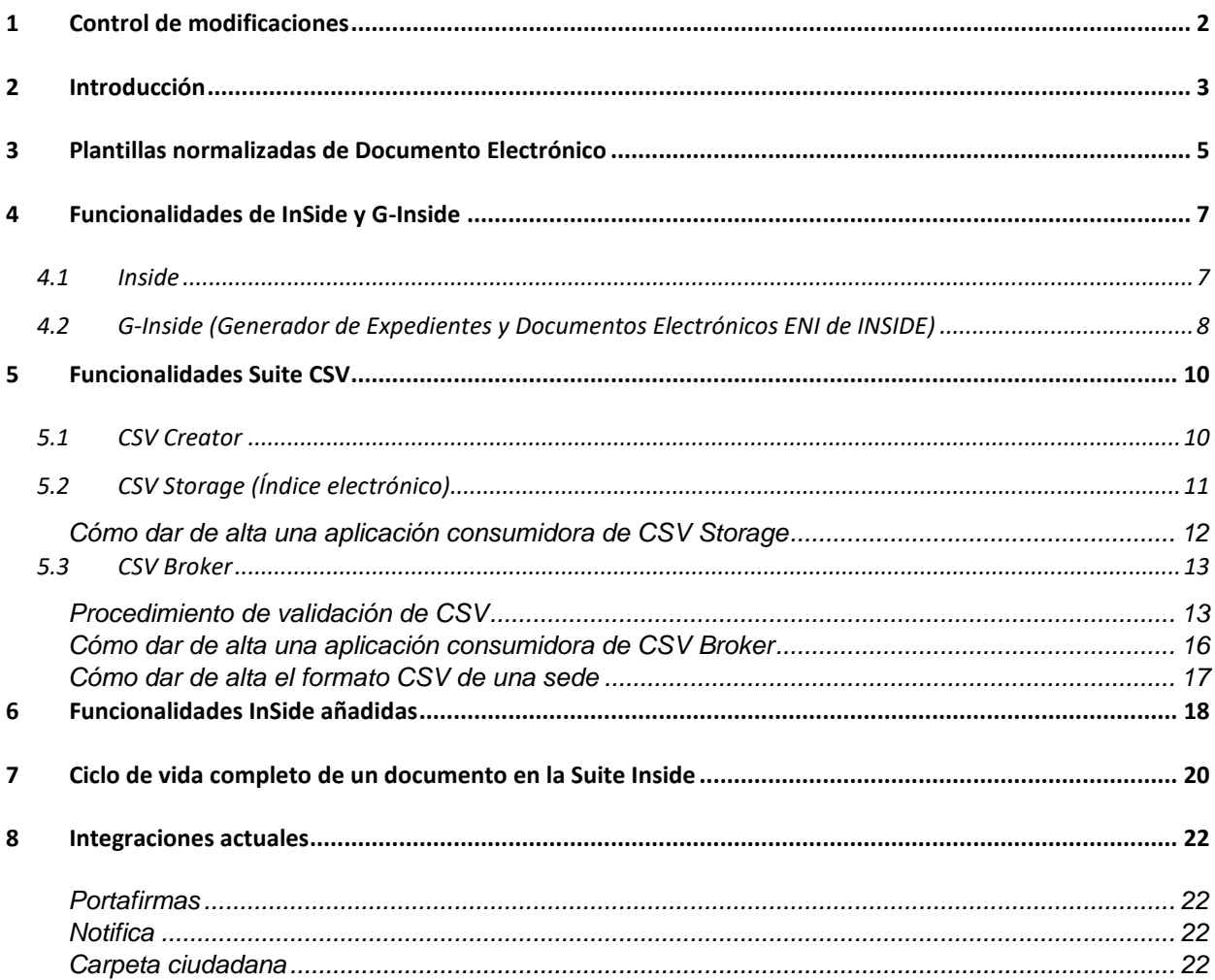

## <span id="page-1-0"></span>1 Control de modificaciones

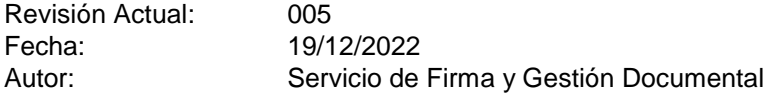

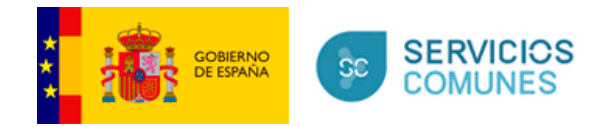

## <span id="page-2-0"></span>**2 Introducción**

La *Suite InSide* ofrece un servicio global para la gestión de expedientes y documentos electrónicos en cumplimiento formal y técnico del ENI.

*InSide* es un sistema para la gestión de documentos y expedientes electrónicos que cumple los requisitos para que ambos puedan almacenarse y/o obtenerse según el ENI, esquema que establece las normas básicas para el intercambio y almacenamiento de documentos y expedientes electrónicos. Supone la gestión documental íntegramente electrónica de los documentos de la gestión viva del expediente, como paso previo al archivado definitivo de la documentación en un formato interoperable y duradero.

Como complemento a *InSide* se añaden funcionalidades relacionadas con la gestión de documentos electrónicos con CSV, como la generación, consulta o el almacenamiento de documentos, teniendo en cuenta los aspectos de interoperabilidad de las Administraciones Públicas.

Para ofrecer la funcionalidad completa de gestión de documentos electrónicos se añade también la posibilidad de utilización de plantillas normalizadas, aceptadas por la aplicación *Notifica* para impresión y ensobrado en papel.

A continuación, se identifican los 3 grandes bloques que forman la *Suite CSV* y que se describirán en los siguientes apartados.

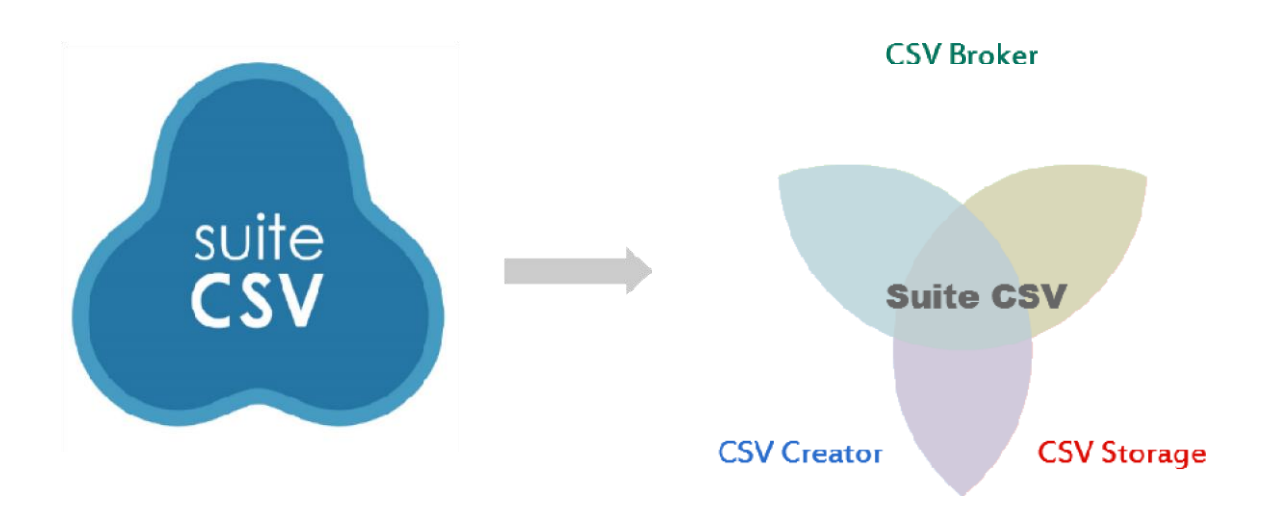

La *Suite CSV* se engloba dentro de la *Suite InSide*, como se muestra en la siguiente figura.

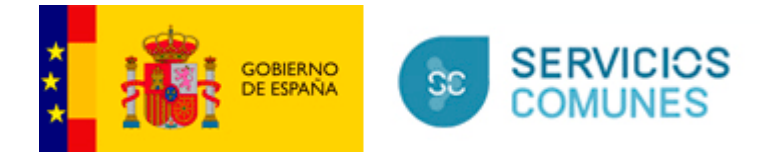

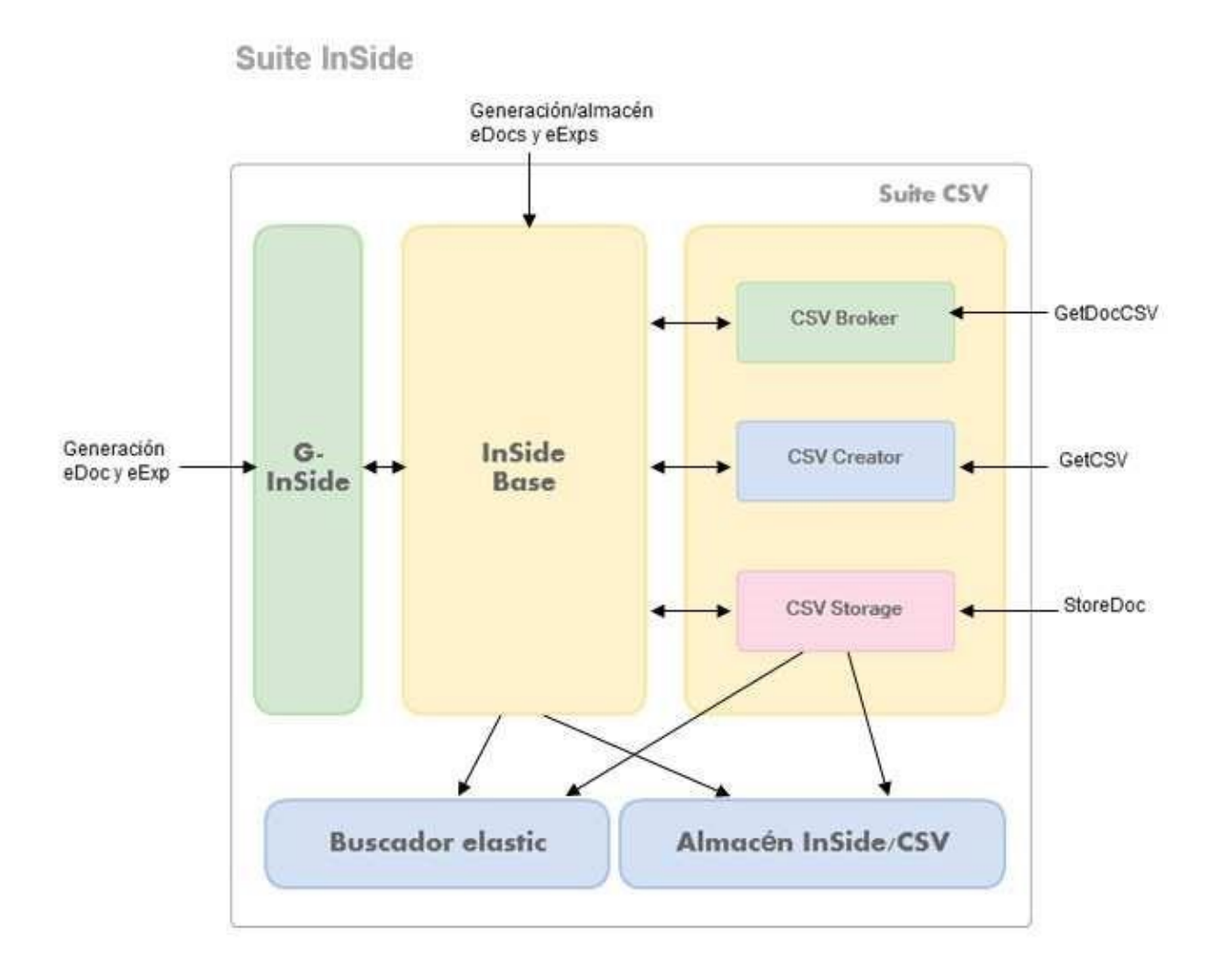

**Ilustración 1. Módulos de la Suite Inside** 

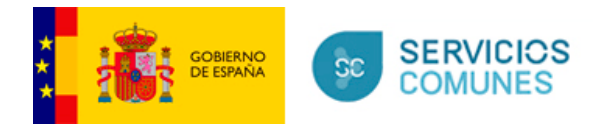

## <span id="page-4-0"></span>**3** *Plantillas normalizadas de Documento Electrónico*

Todas las funcionalidades de la Suite utilizan como base una serie de plantillas normalizadas.

Esta compatibilidad permite mejorar la eficiencia en la gestión de documentos electrónicos con CSV en el caso de que se deban imprimir y ensobrar notificaciones, en tamaño A4.

A continuación, se muestra un gráfico de la estructura de las plantillas.

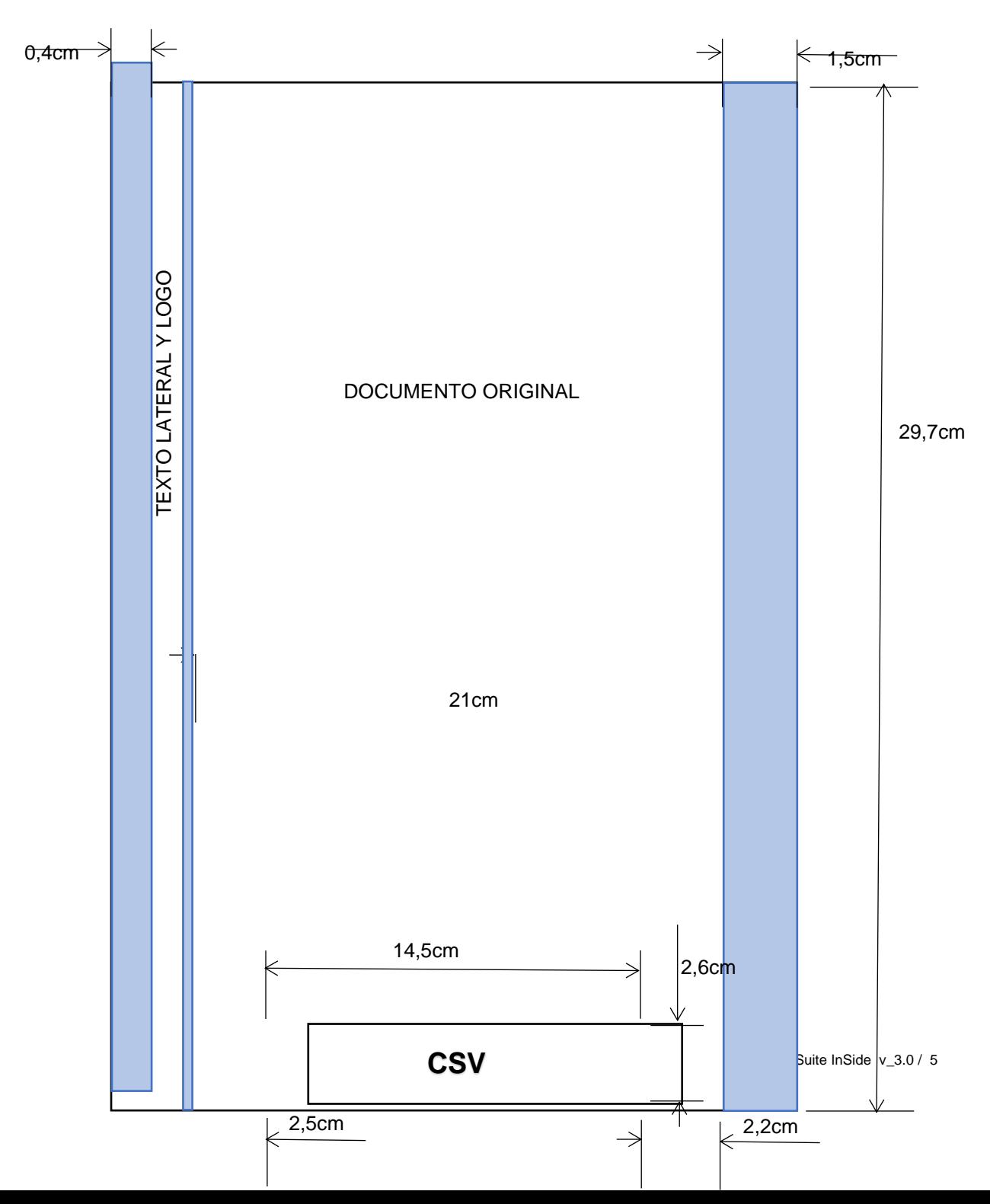

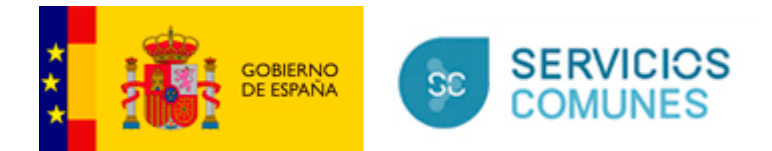

### **Referencias tomadas**

Medida respecto al Logo 0,4 cm Medida según el lateral 0,6 cm

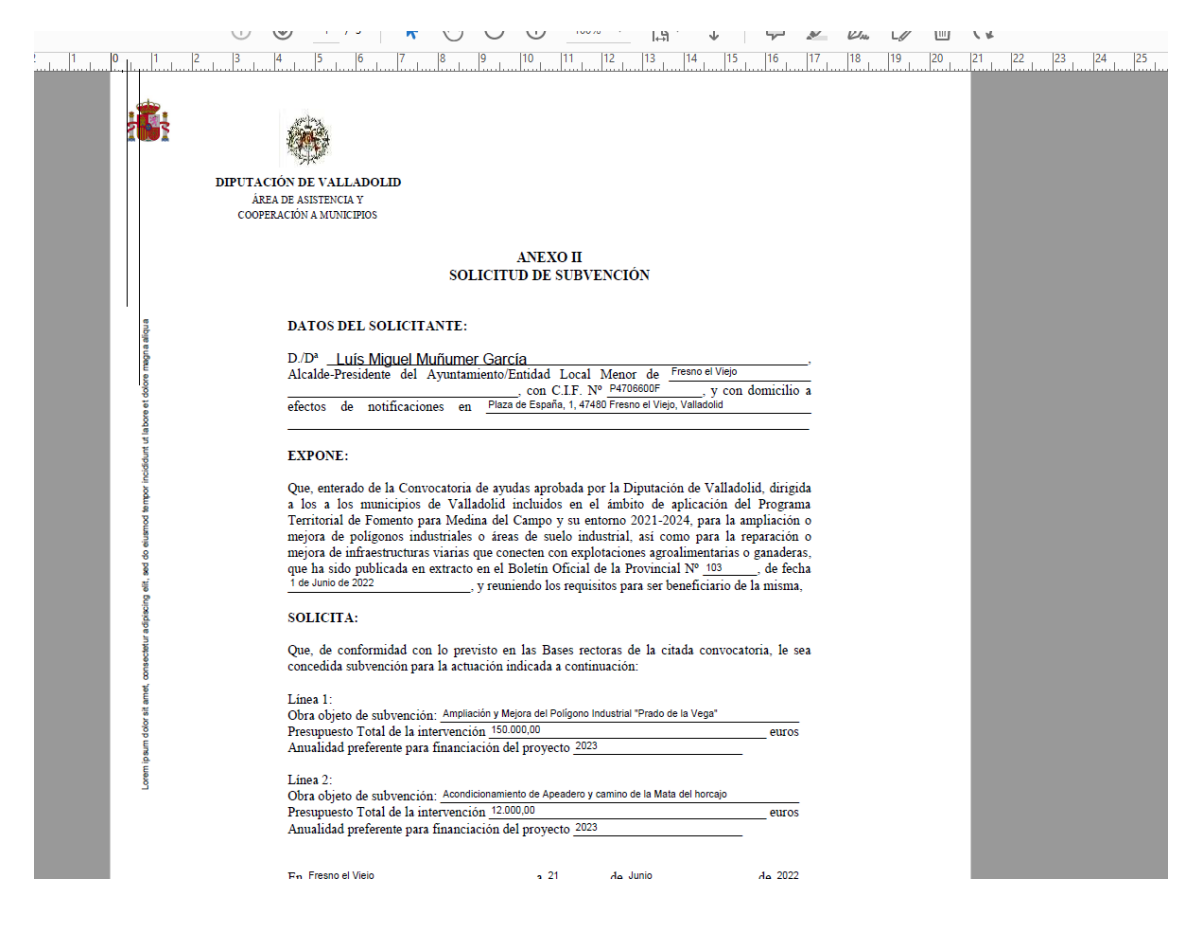

Separacion de cuadrado con el fin de pagina es de 0,1 cm El cajetín del CSV mide 14,5 cm de ancho x 2,6cm de alto

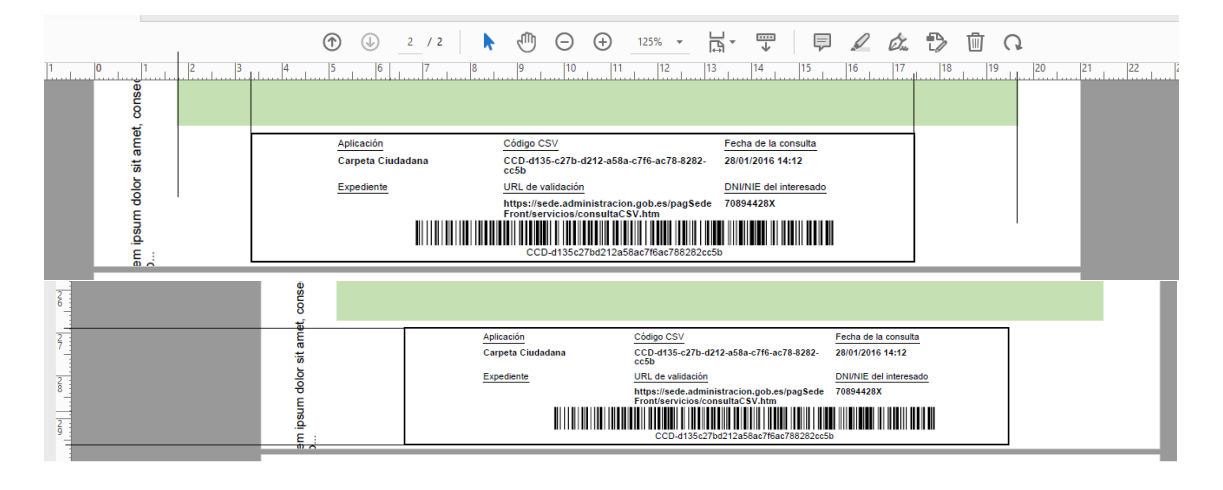

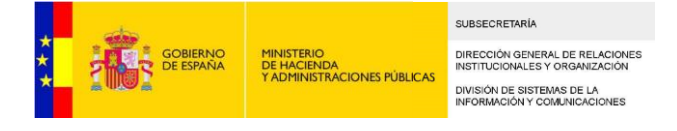

## <span id="page-6-0"></span>**4** *Funcionalidades de InSide y G-Inside*

### <span id="page-6-1"></span>**4.1 Inside**

*Inside* permite **almacenar** y modificar documentos y expedientes electrónicos en cualquier gestor documental que sea compatible con el estándar CMIS, así como los metadatos obligatorios asociados. Permite la asociación de documentos a expedientes, la gestión del índice (mediante carpetas y vinculaciones de expedientes).

Permite la validación y visualización de los documentos y expedientes para su uso en papel, y la gestión de las firmas de cada fichero gestionado.

*Inside* también ofrece un conjunto de servicios web que permiten a las aplicaciones la interactuación automática con *Inside*. Las operaciones disponibles mediante dichos servicios web son las que se indican a continuación.

### **Operaciones sobre el Expediente Electrónico:**

- Alta de expedientes ENI o no ENI
- Cambio y modificación tanto de metadatos como de estados de expedientes
- Obtención de expedientes, índices, metadatos, versiones, etc.
- Alta y borrado de carpetas
- Vinculación de documentos a expedientes o expedientes entre sí.
- Importación de expedientes.
- Creación de vistas abiertas o cerradas de los expedientes

### **Operaciones sobre el Documento Electrónico:**

- Alta de documentos electrónicos originales, digitalizados, copias parciales, documentos con cambio de formato, documentos ENI, etc.
- Modificación de documentos.
- Obtención de documentos electrónicos con y sin formato ENI, consulta de contenido y metadatos de los documentos y obtención de distintas versiones.

### **Operaciones de búsqueda:**

- Búsqueda de expedientes.
- Búsqueda de documentos.

### **Operaciones de conversión:**

- Conversión de documento electrónico a formato ENI.
- Conversión de expediente electrónico a formato ENI.

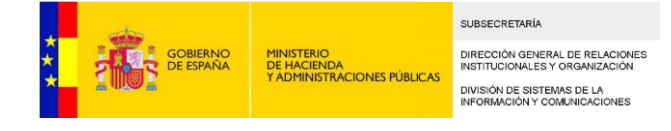

### <span id="page-7-0"></span>**4.2 G-Inside (Generador de Expedientes y Documentos Electrónicos ENI de INSIDE)**

El servicio *G-Inside* (Generador Inside) permite la generación de documentos electrónicos y expedientes electrónicos conformes con el ENI, mediante un formulario que permite consignar los metadatos mínimos obligatorios; como resultado se obtienen los ficheros XML de documento electrónico y expediente electrónico.

*G-Inside* permite completar los metadatos mínimos obligatorios del documento o del expediente electrónico, adjuntar el documento o documentos correspondientes, recoger las firmas electrónicas del documento a cargar, o bien firmar el mismo en el cliente, para generar ficheros XML que pueden ser almacenados en los repositorios de cada entidad, con la garantía de que cumplen las normas técnicas de interoperabilidad.

*G-Inside* no almacena nada, sólo se puede usar como modo de conversión a documentos y expedientes electrónicos para su almacenamiento en otro sistema. Permite el uso de los servicios para la validación sintáctica de los documentos y expedientes electrónicos.

Las operaciones disponibles mediante servicios web para expedientes y documentos electrónicos son las siguientes:

### **Operaciones sobre Expedientes:**

- Generar expedientes
- Generar expedientes con metadatos adicionales
- Validar expedientes

#### **Operaciones sobre Documentos:**

- Generar documentos
- Generar documentos con metadatos adicionales
- Validar documentos
- Visualizar documentos

Se ha definido un nuevo servicio web *InsideMtomService* con ciertas operaciones para trabajar con documentos y expedientes de cierto volumen de datos, que no pueden ser enviados mediante array de bytes en las peticiones a los servicios web.

Todas las nuevas operaciones definidas para MTOM tienen la misma funcionalidad que las anteriores, no definidas como MTOM.

Además de los servicios web publicados, *G-Inside* dispone también de una versión con interfaz gráfica que permite realizar esas mismas operaciones de forma manual.

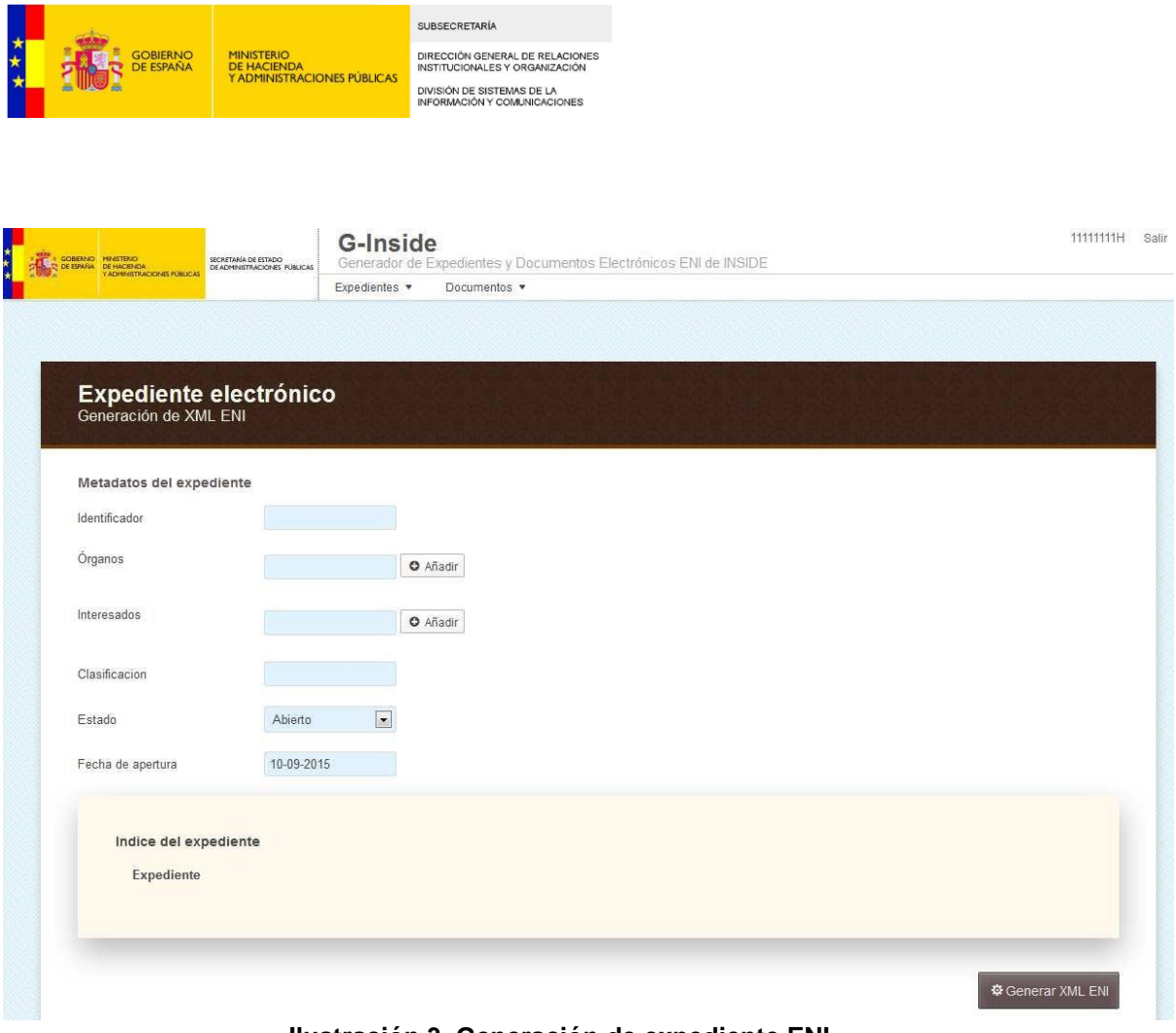

**Ilustración 3. Generación de expediente ENI** 

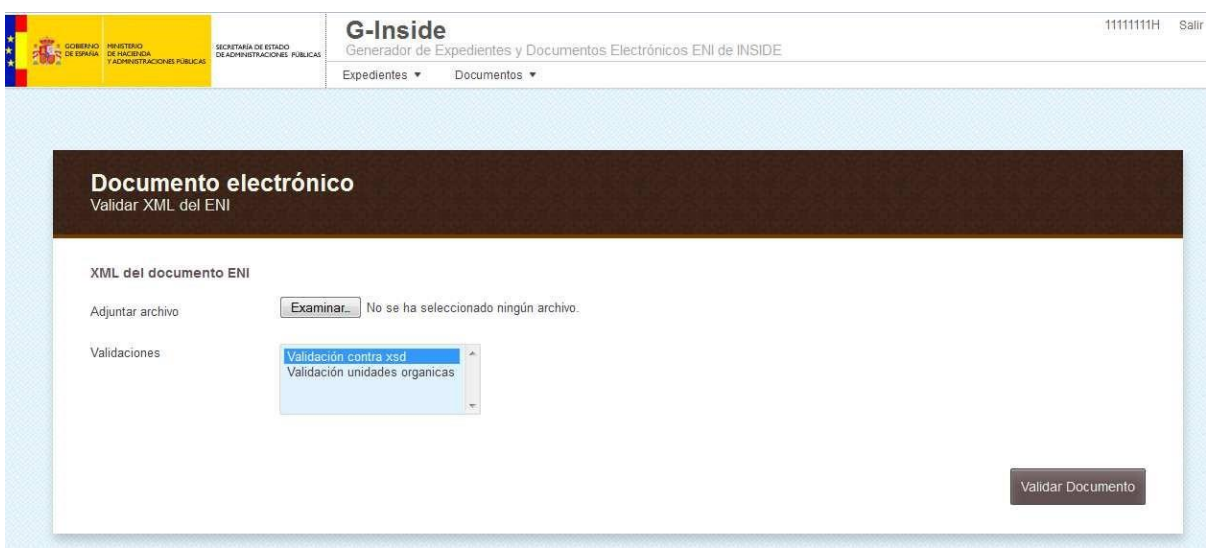

**Ilustración 4. Validación de documento ENI** 

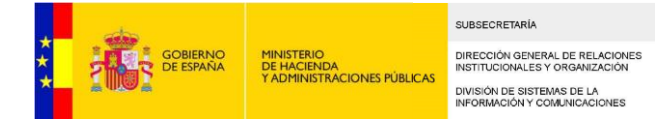

## <span id="page-9-0"></span>**5** *Funcionalidades Suite CSV*

### <span id="page-9-1"></span>**5.1 CSV Creator**

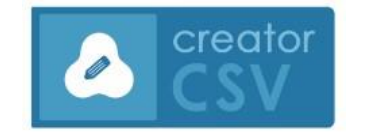

*CSV Creator* permite la generación de documentos con CSV utilizando para ello los servicios ofrecidos por *Eeutil* y *G-INSIDE*.

Se pueden generar documentos con CSV en dos escenarios:

- *Documento origen no normalizado***:** El documento electrónico no utiliza una plantilla normalizada ni contiene CSV. En este caso, la aplicación generará un CSV e identificará cuál es la plantilla normalizada correspondiente en función de la aplicación que haya realizado la llamada.
- *Documento origen normalizado*: El documento electrónico utiliza una plantilla normalizada pero no contiene CSV. En este caso, la aplicación generará un CSV y lo incrustará en el lugar acordado en la plantilla utilizada, sin modificar el aspecto del documento.

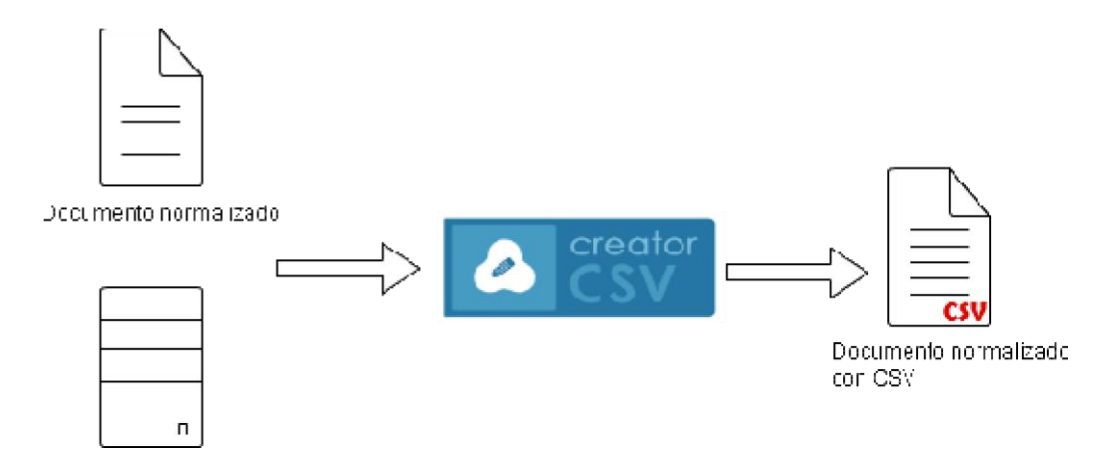

Documento no normalizado

### **Ilustración 6. Proceso de creación eDocumento normalizado con CSV**

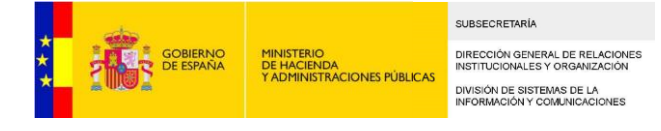

## <span id="page-10-0"></span>**5.2 CSV Storage (Índice electrónico)**

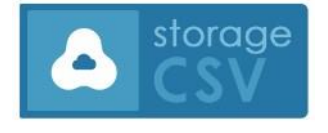

*CSV Storage* permite el almacenamiento de documentos electrónicos con CSV y normalizados. Estos documentos van acompañados de la metainformación necesaria para su gestión y almacenamiento, como el código DIR3 asociado al organismo de creación y, de forma opcional, los

metadatos mínimos obligatorios definidos por el ENI.

Este servicio funciona de forma coordinada con el servicio *CSV Creator*, encargado de normalizar los documentos, añadirles un CSV y, en su caso, aplicarles los metadatos mínimos obligatorios definidos en el ENI mediante la herramienta *G-INSIDE*. Una vez realizada la conversión dichos documento se almacenarán en *CSV Storage*.

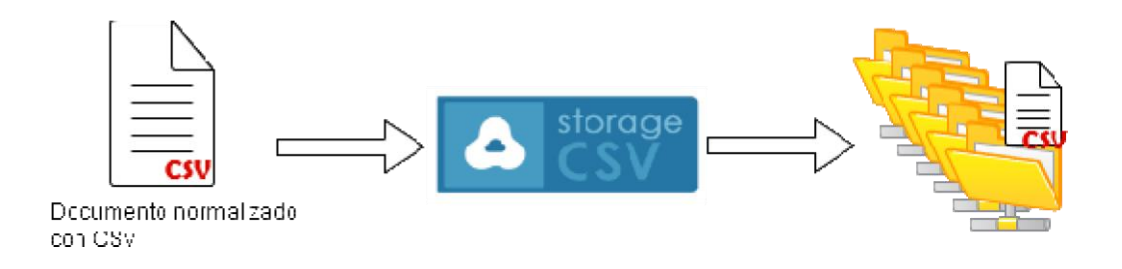

**Ilustración 7. Proceso de almacenamiento**

Las opciones de almacenamiento de documentos en CSV Storage se muestran en el siguiente diagrama de flujo.

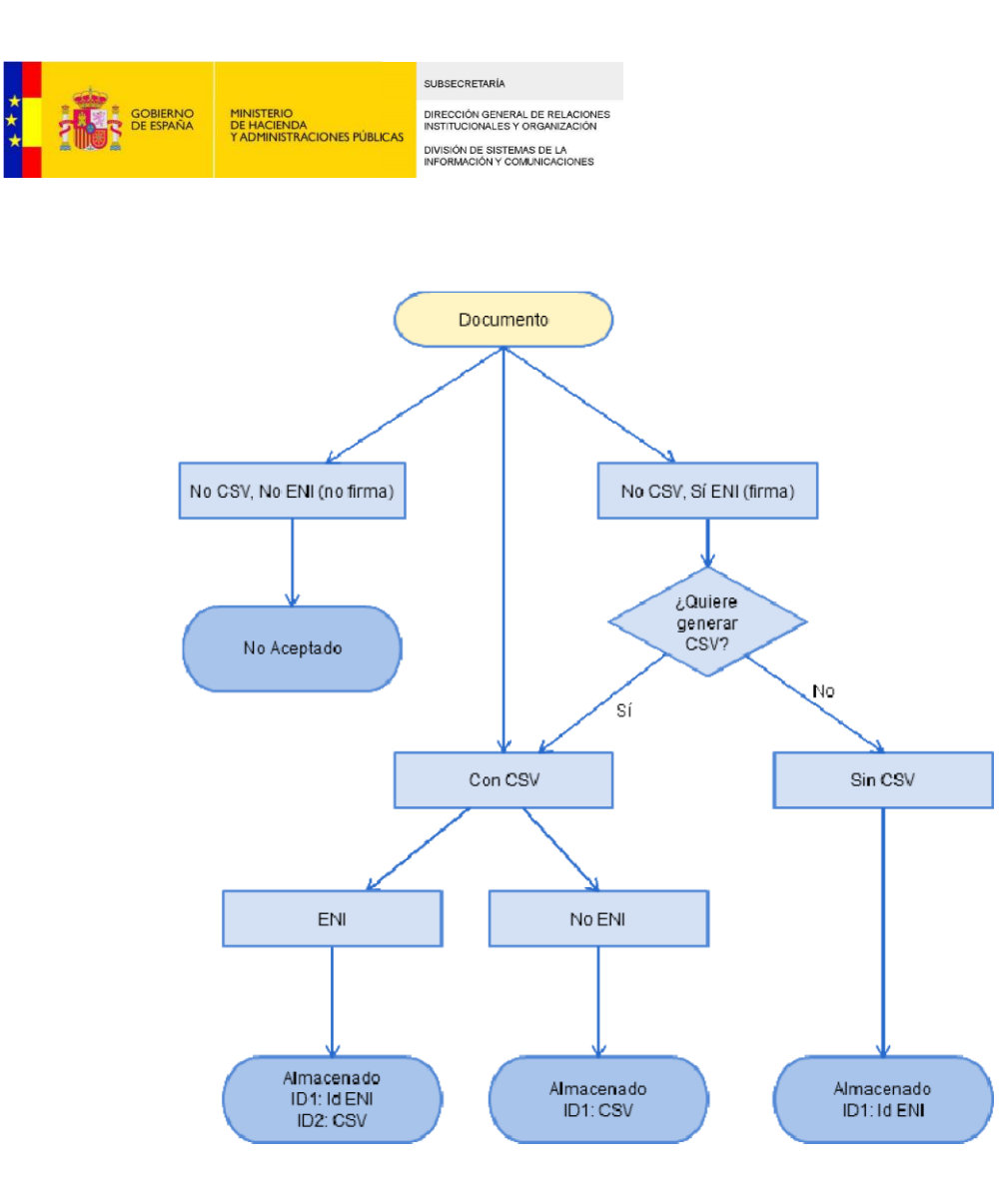

Además de la funcionalidad de almacenamiento también dispone de opciones de eliminación, bien por petición directa de borrado de un documento o bien por haber alcanzado su fecha de caducidad. Todos los documentos tendrán un límite máximo de permanencia en *CSV Storage*. Una vez alcanzado ese límite se podrán, bien transferir a la aplicación *Archive* para su almacenamiento definitivo o bien eliminar de forma permanente.

<span id="page-11-0"></span>Cómo dar de alta una aplicación consumidora de CSV Storage

Cualquier aplicación puede darse de alta como aplicación consumidora del *CSV Storage*.

Para ello se define un protocolo de alta, con los siguientes pasos:

- 1. Rellenar el formulario *Anexo I* indicando el nombre de la aplicación, su descripción y los datos de contacto de un responsable.
- 2. Enviar una incidencia en *https://centrodeservicios.redsara.es/ayuda/consulta/CAID*  solicitando el alta como aplicación consumidora de *CSV Storage*. Se adjuntará a la incidencia el formulario anterior relleno.
- 3. Se recibirá una comunicación con la contraseña para acceder al servicio publicado y su URL.

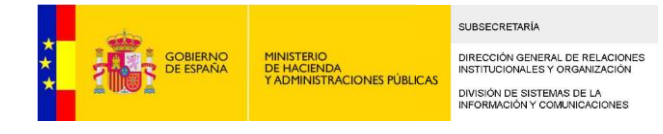

### <span id="page-12-0"></span>**5.3 CSV Broker**

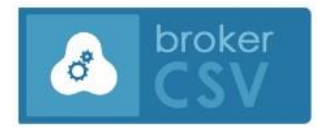

 El *CSV Broker* funciona como un cotejador de CSV consultando documentos electrónicos en cualquier organismo adherido al sistema, a partir de su CSV.

Para ello, el *CSV Broker* analiza el patrón del CSV introducido comparándolo con su repositorio de CSVs de los organismos adheridos. Una vez obtenido el organismo que custodia el documento a consultar se accederá a su sede electrónica y se remitirá el documento a la aplicación consumidora que realizó la consulta.

<span id="page-12-1"></span>Procedimiento de validación de CSV

Para comenzar el proceso de validación se necesita el código CSV a consultar y, de forma opcional, se puede introducir el nombre del organismo que ha generado el documento, autocompletándose a medida que se introduce con los coincidentes almacenados en DIR3.

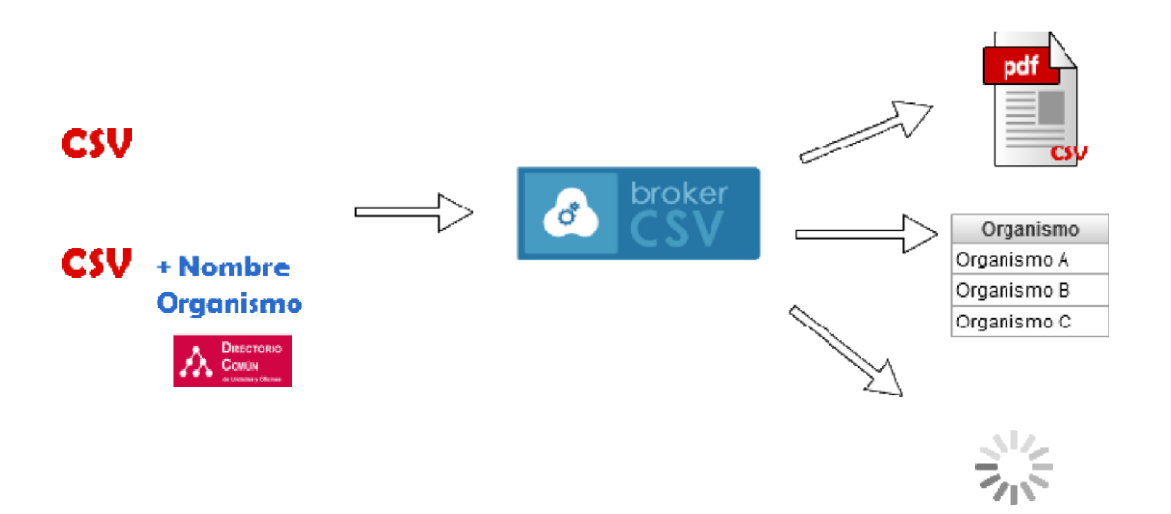

**Ilustración 8. Proceso de validación CSV**

El servicio de validación por CSV puede tener como resultado varias opciones:

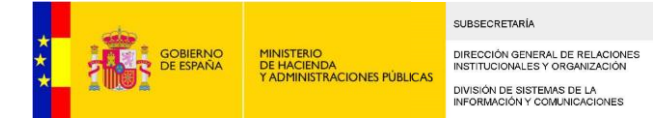

• Devolver el **documento** asociado a un CSV concreto, en caso de que sólo haya habido una sola coincidencia en el patrón del CSV consultado. En este caso se accede a la sede electrónica del organismo para poder recuperarlo.

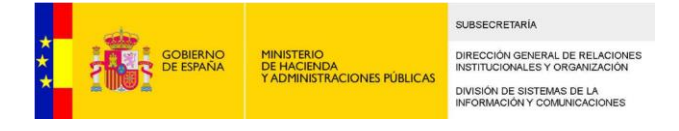

- Devolver una **lista** de organismos que pueden custodiar el documento asociado a ese CSV, en el caso de que el patrón del CSV coincida en varios organismos. El usuario elegirá cuál de ellos es el correcto y se procederá a obtenerlo en su sede electrónica correspondiente.
- Devolver el **tiempo** que ha de pasar para que el documento esté disponible.
- Indicar que el documento consultado **no se ha encontrado**.

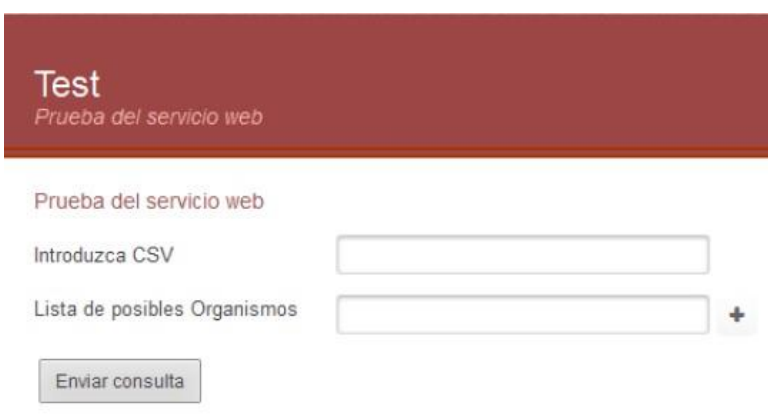

**Ilustración 9. Pantalla de consulta de CSV**

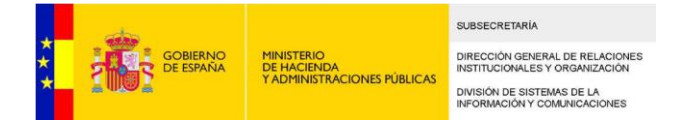

#### <span id="page-15-0"></span>Cómo dar de alta una aplicación consumidora de CSV Broker

### Cualquier aplicación puede darse de alta como aplicación consumidora del *CSV Broker*.

Para ello se define un protocolo de alta, con los siguientes pasos:

- 4. Rellenar el formulario *Anexo II* indicando el nombre de la aplicación, su descripción y los datos de contacto de un responsable.
- 5. Enviar una incidencia en *https://centrodeservicios.redsara.es/ayuda/consulta/CSVBroker*  solicitando el alta como aplicación consumidora de *CSV Broker*. Se adjuntará a la incidencia el formulario anterior relleno así como la plantilla normalizada de la aplicación correspondiente.
- 6. Se recibirá una comunicación con la contraseña para acceder al servicio publicado y su URL de acceso.

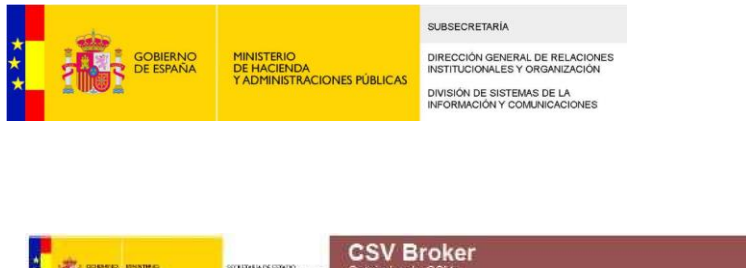

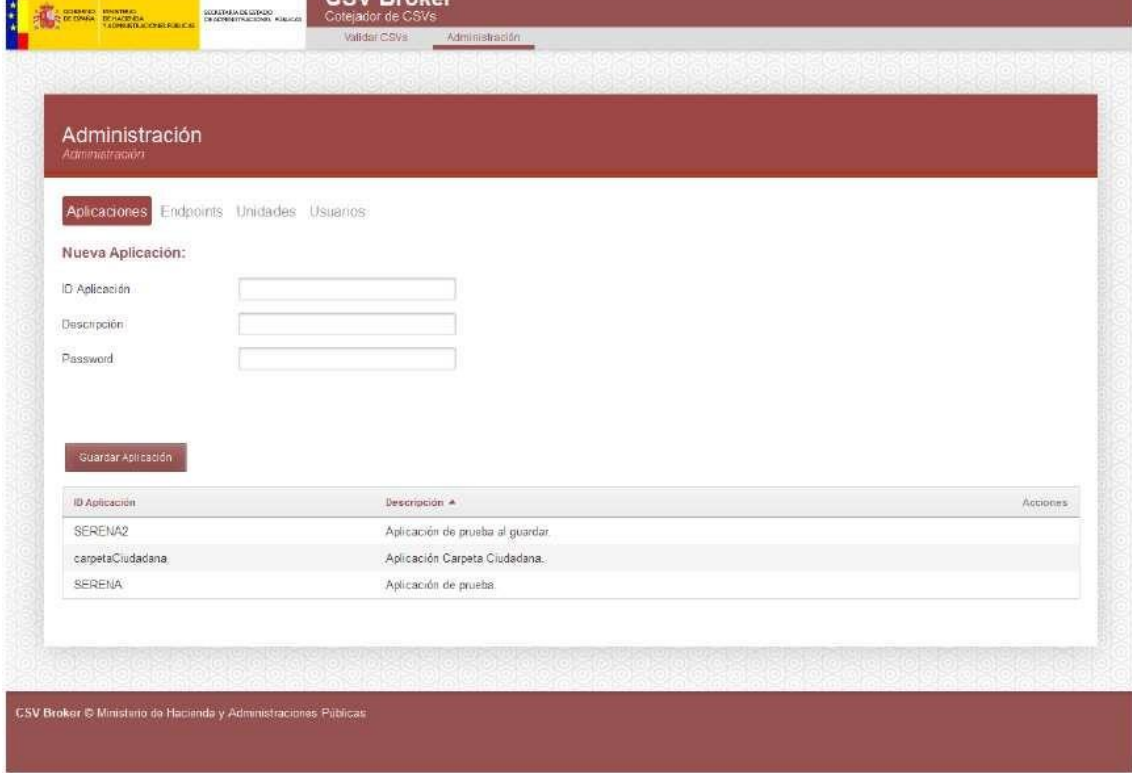

**Ilustración 10. Pantalla gestión aplicaciones** 

#### <span id="page-16-0"></span>Cómo dar de alta el formato CSV de una sede

Cualquier organismo puede dar de alta el formato de los CSV de su sede electrónica para que sus documentos estén disponibles para consulta desde *CSV Broker*. De esta forma, dicho organismo se convierte en un *endpoint* de la aplicación.

Para ello se define un protocolo de alta de formato CSV, con los siguientes pasos:

- 1. Rellenar el formulario *Anexo III* indicando:
	- Nombre de la unidad orgánica y datos de contacto de un responsable.
	- Datos del CSV (longitud, alfabeto, expresión regular).
	- URL donde se aloja el servicio de consulta de documentos de la unidad orgánica.
- 2. Enviar una incidencia en *https://centrodeservicios.redsara.es/ayuda/consulta/CSVBroker*  solicitando el alta como *endpoint* del *CSV Broker*. Se deberá adjuntar el formulario anterior relleno.

Logged as: admin Sall

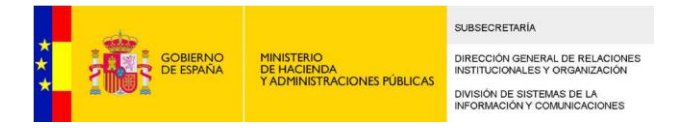

3. Se recibirá una comunicación de confirmación de alta.

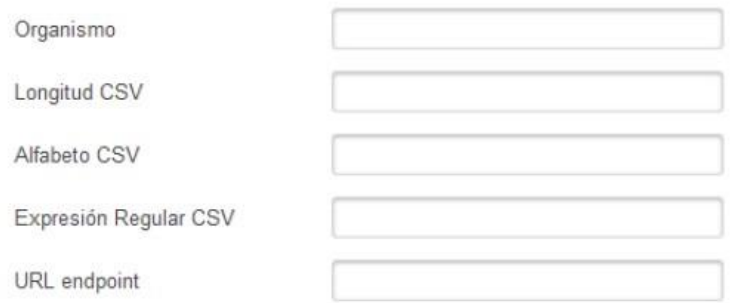

**Ilustración 11. Datos de alta de endpoint** 

## <span id="page-17-0"></span>**6** *Funcionalidades InSide añadidas*

La *Inside* ya disponía de funcionalidades de consulta de documentos electrónicos y expedientes electrónicos. Como novedad, se añade la funcionalidad búsqueda y consulta de documentos además con CSV.

Se almacenarán de forma conjunta los documentos electrónicos tanto con formato ENI como con CSV.

La funcionalidad de búsqueda de expedientes y documentos se implementa con un buscador elástico, que permite una mayor velocidad de acceso y recuperación de los datos solicitados.

Las funcionalidades completas de la *Suite Inside* se especifican en el documento *"Manual de Usuario de Suite Inside*".

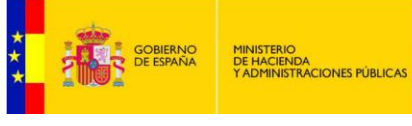

SUBSECRETARÍA DIRECCIÓN GENERAL DE RELACIONES<br>INSTITUCIONALES Y ORGANIZACIÓN DIVISIÓN DE SISTEMAS DE LA<br>INFORMACIÓN Y COMUNICACIONES

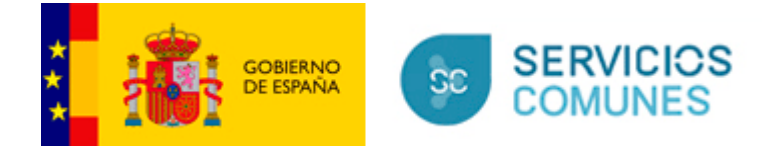

## <span id="page-19-0"></span>**7** *Ciclo de vida completo de un documento en la Suite Inside*

Desde la *Suite Inside* se tienen disponibles toda una serie de operaciones que permiten la gestión del ciclo de vida completo de documentos y expedientes electrónicos con formato ENI y CSV.

Estas operaciones que se pueden realizar son: el almacén de documentos electrónicos, la creación de documentos y expedientes electrónicos con formato ENI, la generación de CSV para cada documento, la validación de formato ENI tanto en documentos como en expedientes electrónicos y la consulta y visualización de documentos electrónicos.

El almacén de la *Suite Inside* almacenará documentos electrónicos que cumplan el formato ENI o tenga un CSV que los identifique.

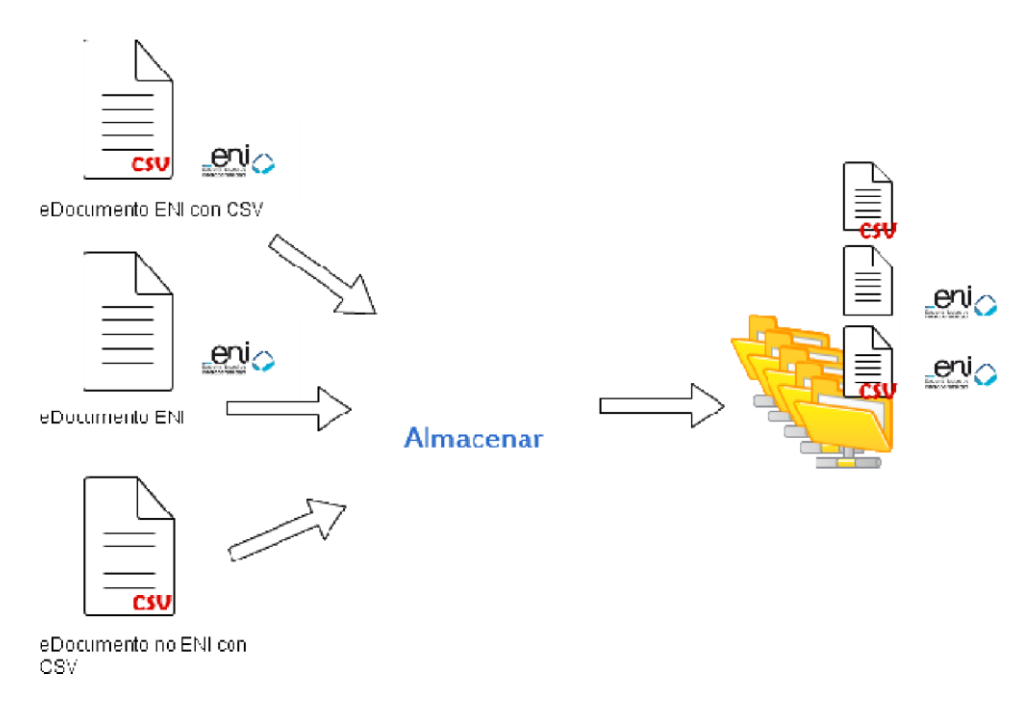

**Ilustración 12. Almacenar documento** 

La generación de documentos electrónicos con formato ENI se realiza a través del servicio *G-Inside* y la generación de códigos CSV mediante *CSV Creator*.

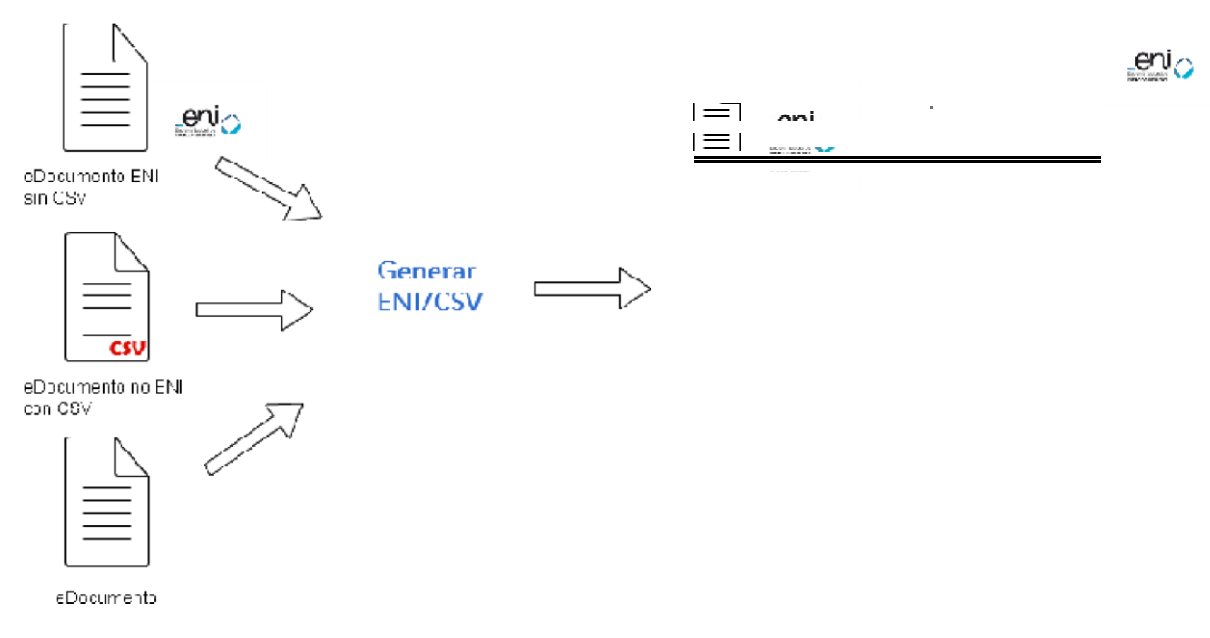

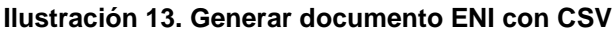

La validación de documentos en cuanto a cumplimiento del formato ENI se realiza a través del servicio *G-Inside*.

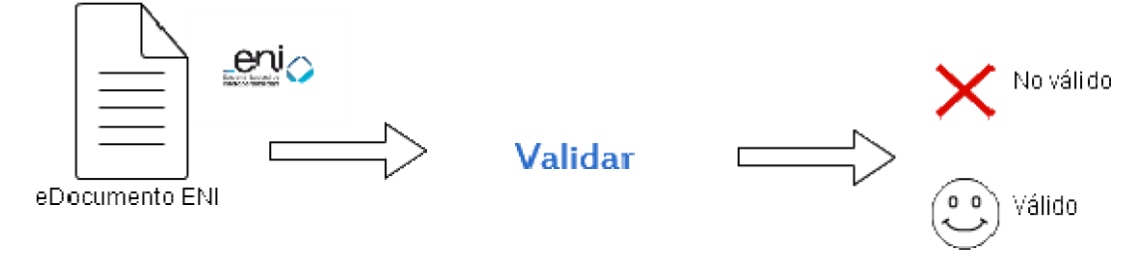

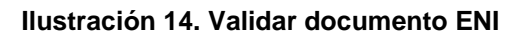

La consulta y visualización de documentos se realiza a través del servicio *CSV Storage* y permite localizar tanto documentos almacenados en el almacén de la propia Suite como documentos ubicados en las sedes electrónicas adheridas al *CSV Broker*.

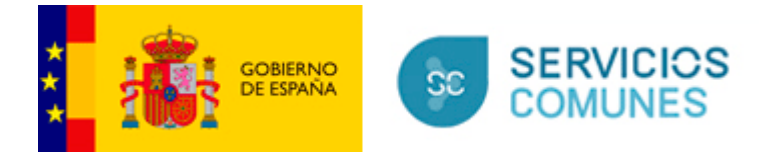

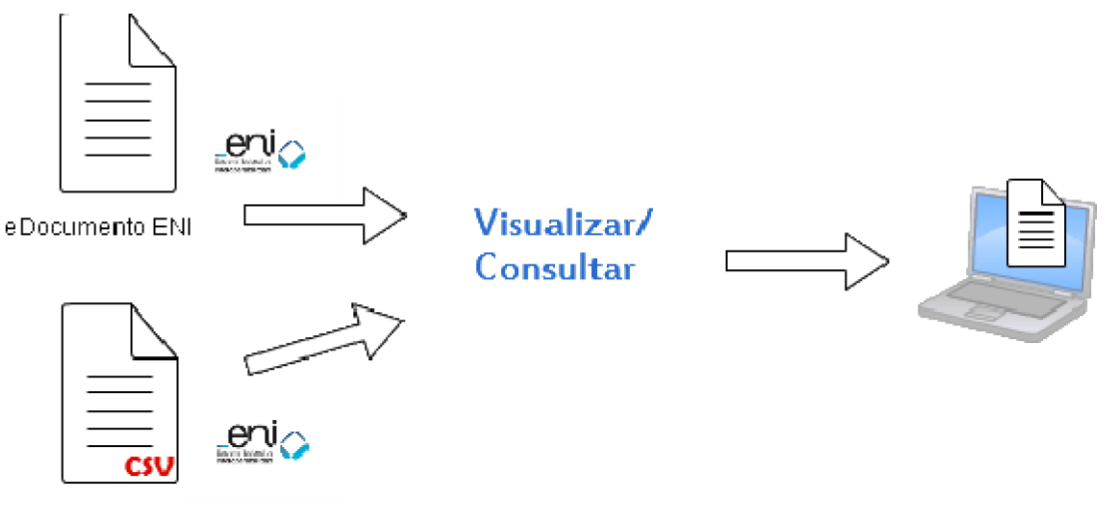

eDocumento ENI con CSV

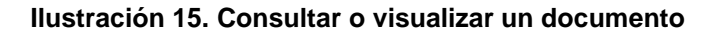

## <span id="page-21-0"></span>**8** *Integraciones actuales*

#### <span id="page-21-1"></span>Portafirmas

Existe la posibilidad de integración desde otras aplicaciones para generar documentos con CSV y basados en plantillas normalizadas.

Actualmente, la *Suite CSV-InSide* está integrada con Portafirmas para la generación de informes con CSV basados en plantillas por aplicación.

### <span id="page-21-2"></span>Notifica

La *Suite CSV-InSide* utiliza unas plantillas compatibles con la aplicación *Notifica* para los casos de notificación postal, de modo que puedan enviarse directamente para impresión y ensobrado.

#### <span id="page-21-3"></span>Carpeta ciudadana

La aplicación de *Carpeta ciudadana* está integrada actualmente con *CSV Broker*, de forma que pueda realizarse una consulta de documentos con CSV de forma transparente para los usuarios.